*LOGO*

# PowerPoint **Template**

*www.themegallery.com*

Add your company slogan

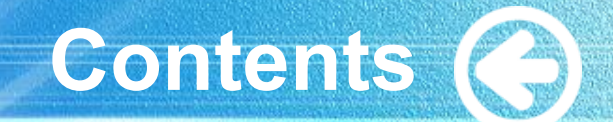

## **Click to add Title**

**Click to add Title**

**Click to add Title**

**Click to add Title**

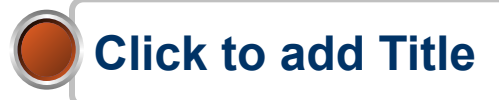

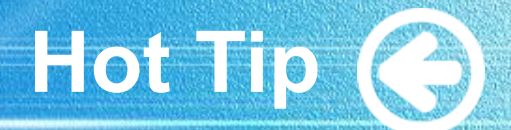

# ❖ **How do I incorporate my logo to a slide that will apply to all the other slides?**

• On the [View] menu, point to [Master], and then click [Slide Master] or [Notes Master]. Change images to the one you like, then it will apply to all the other slides.

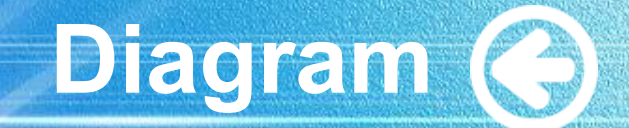

#### **Title** Add your text

#### **ThemeGallery**

is a Design Digital Content & Contents mall developed by Guild Design Inc.

#### **ThemeGallery**

is a Design Digital Content & Contents mall developed by Guild Design Inc.

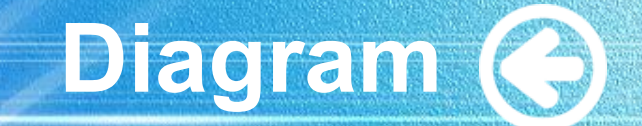

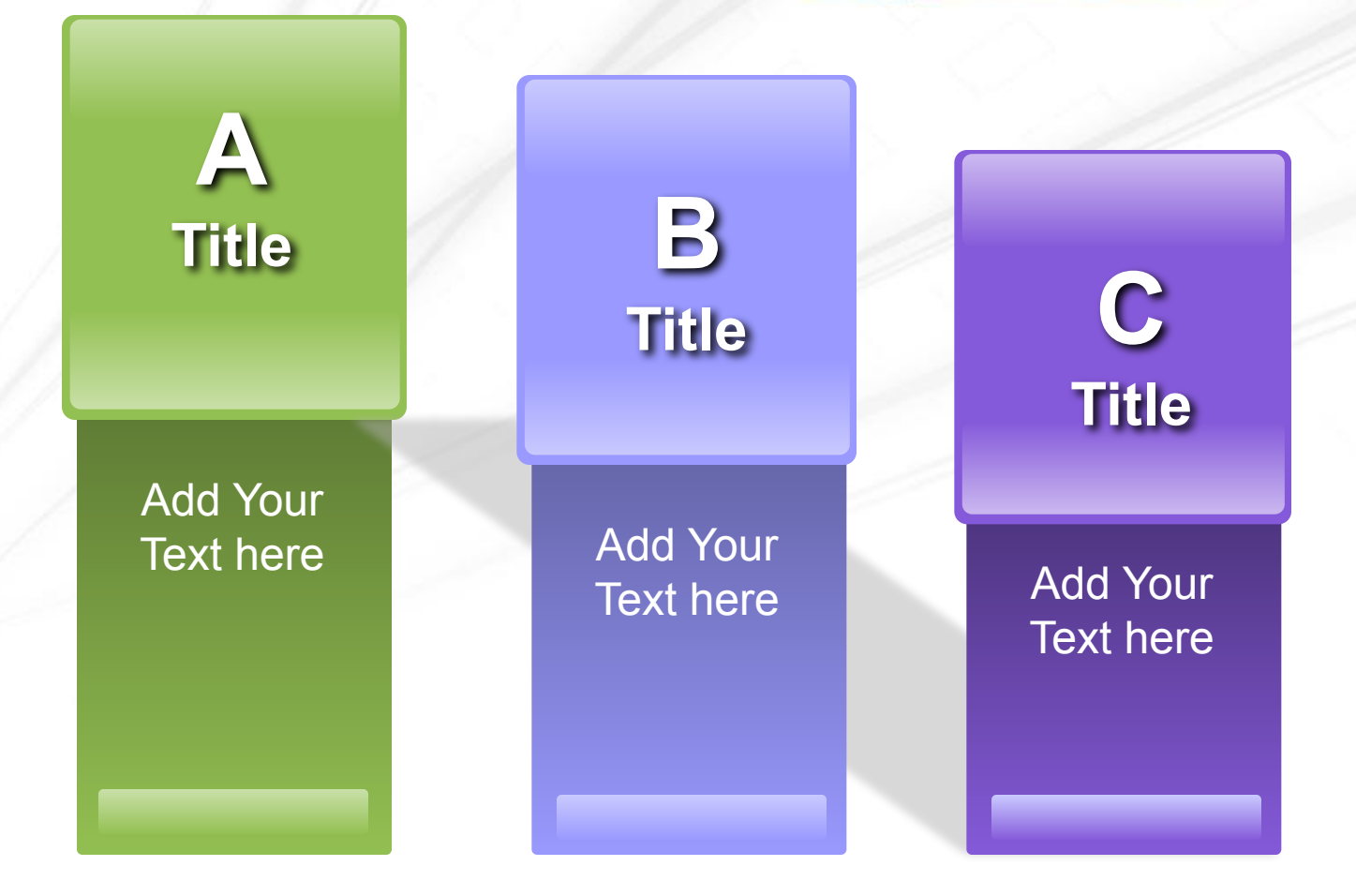

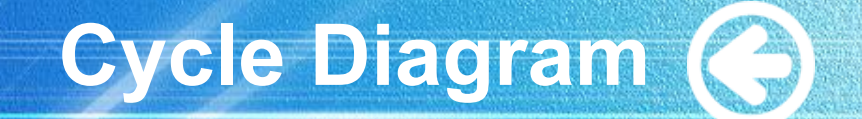

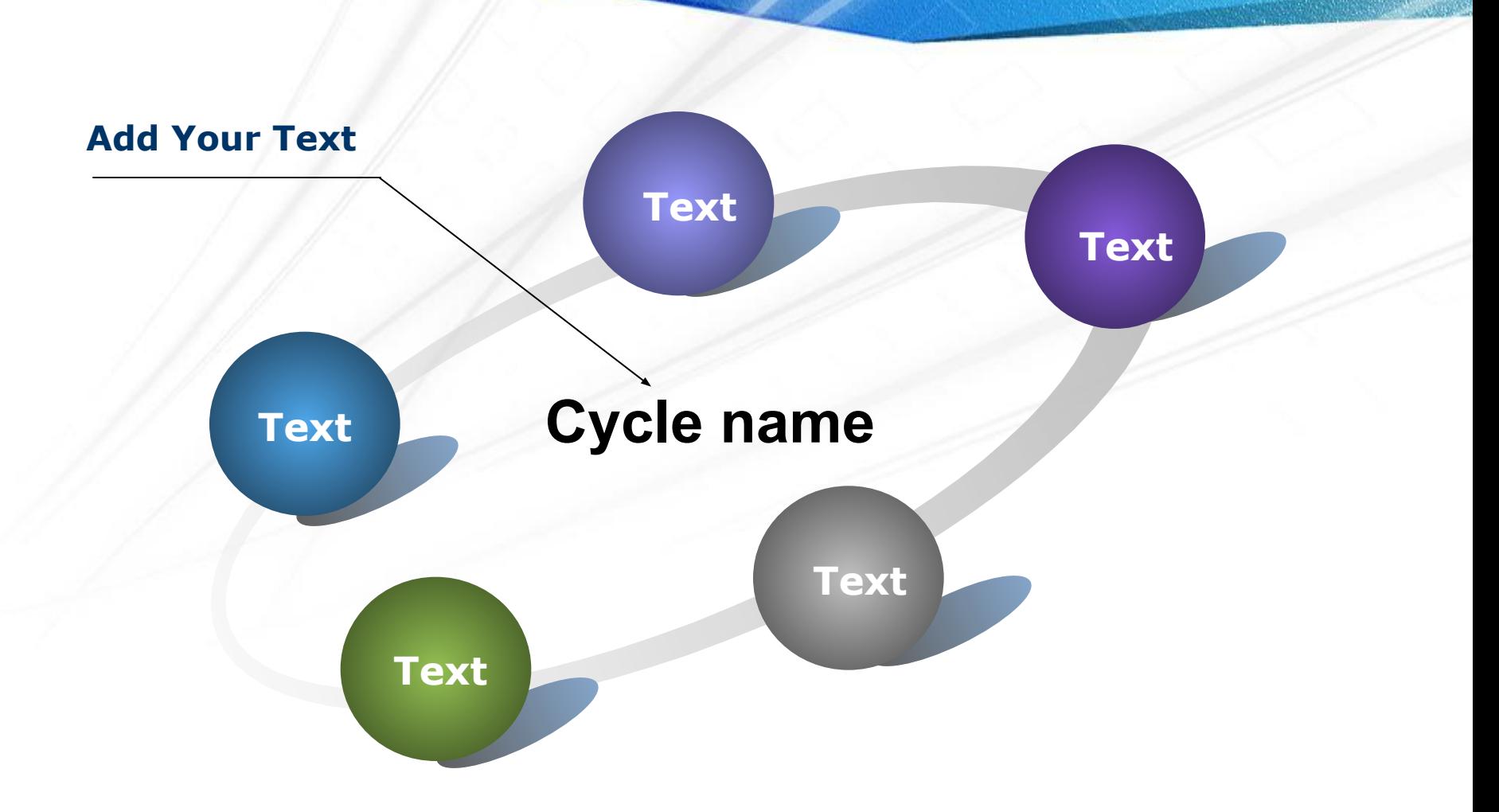

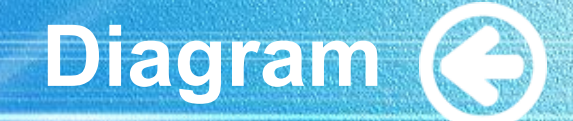

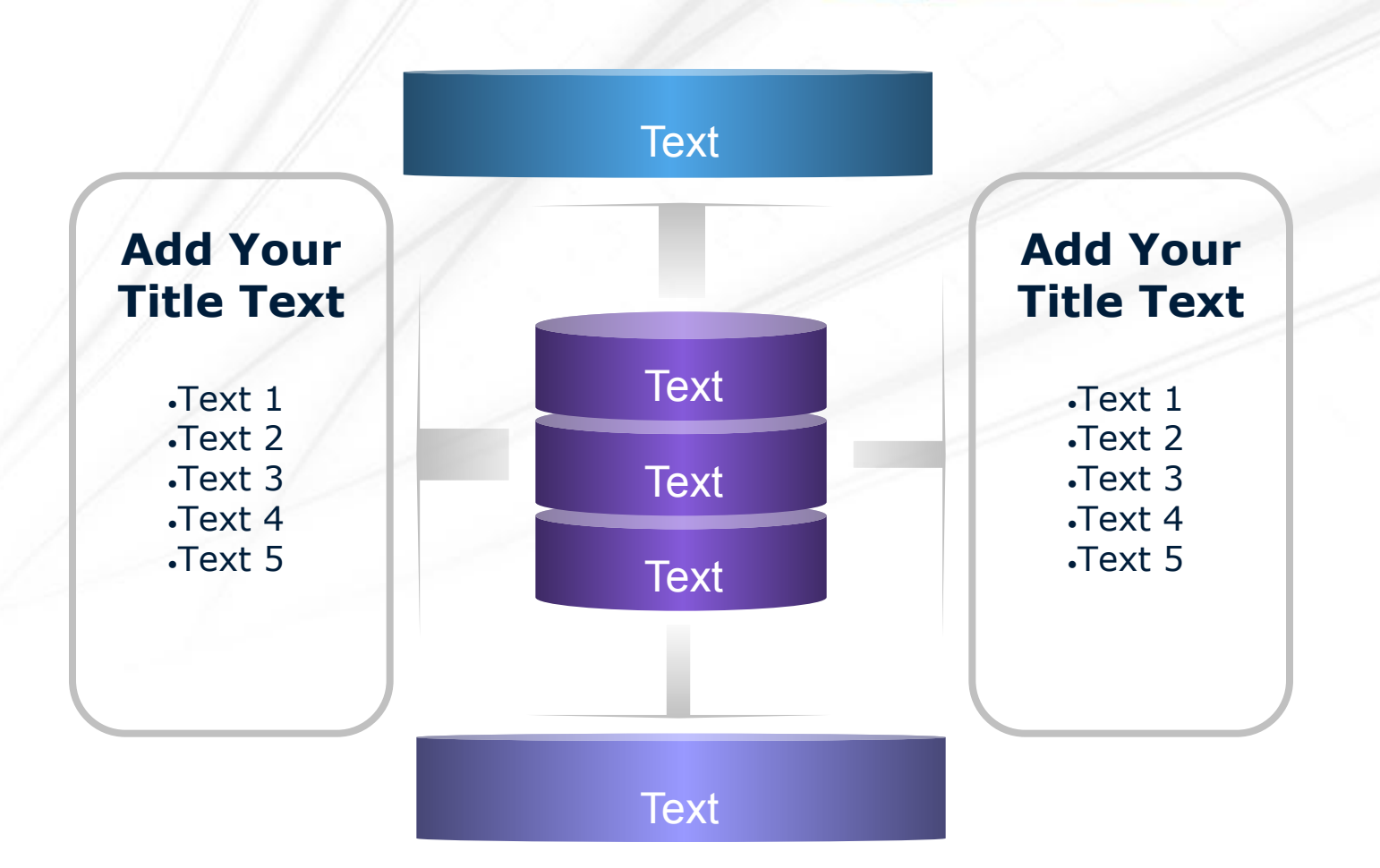

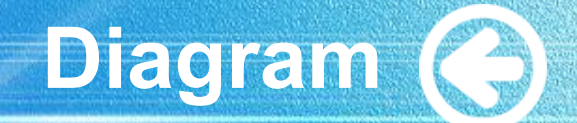

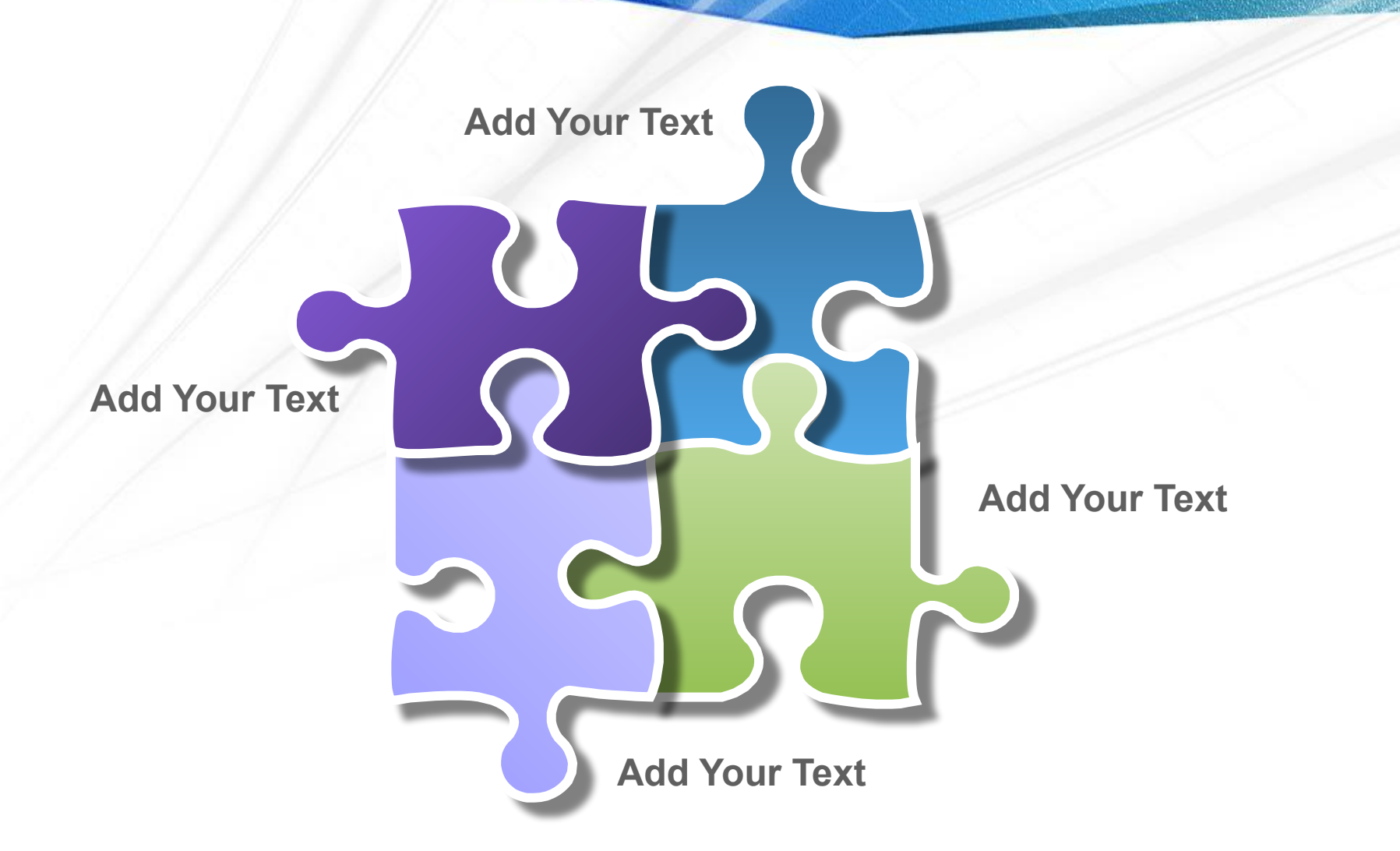

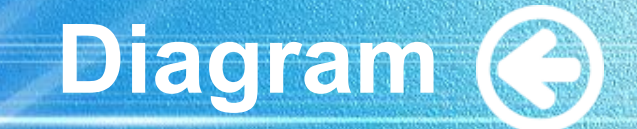

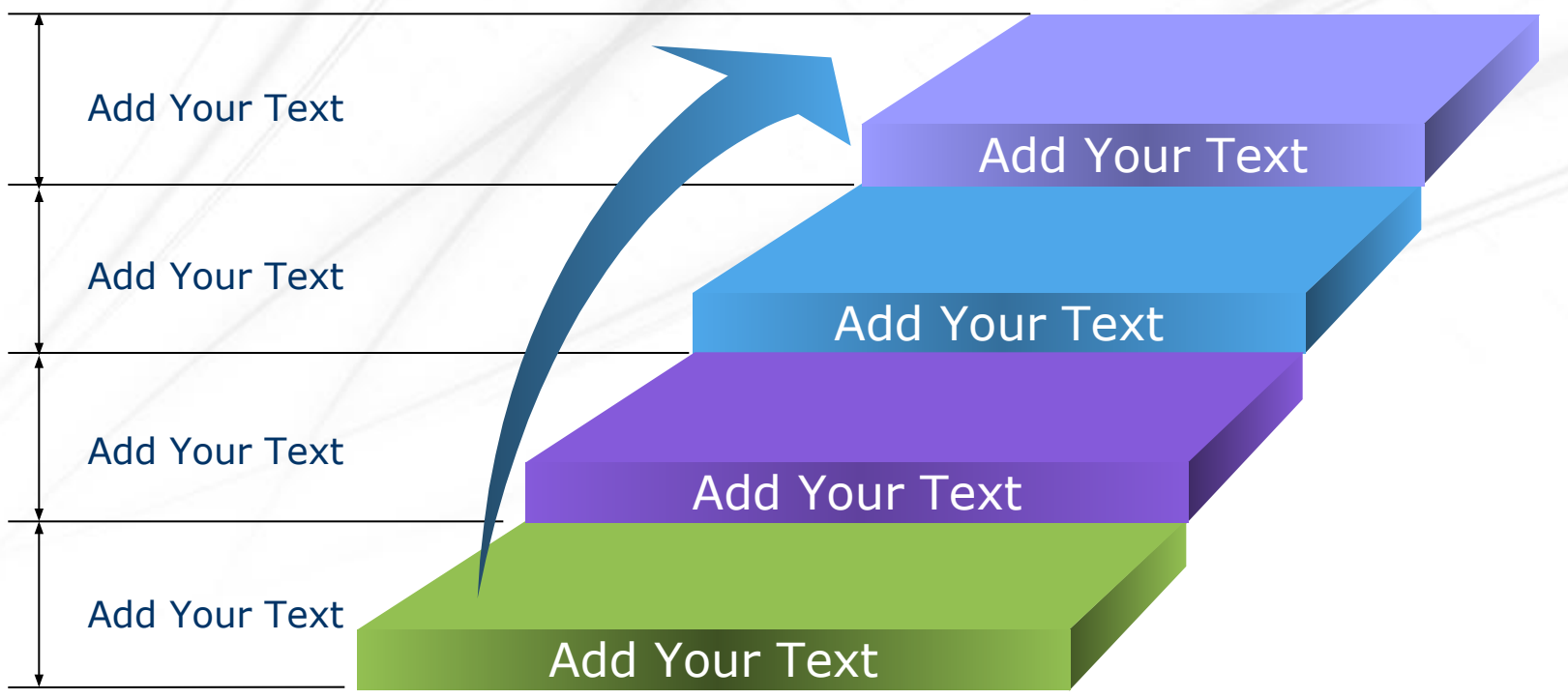

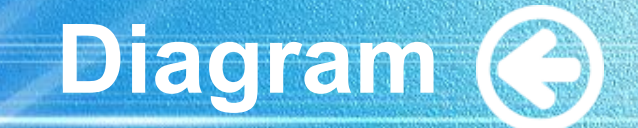

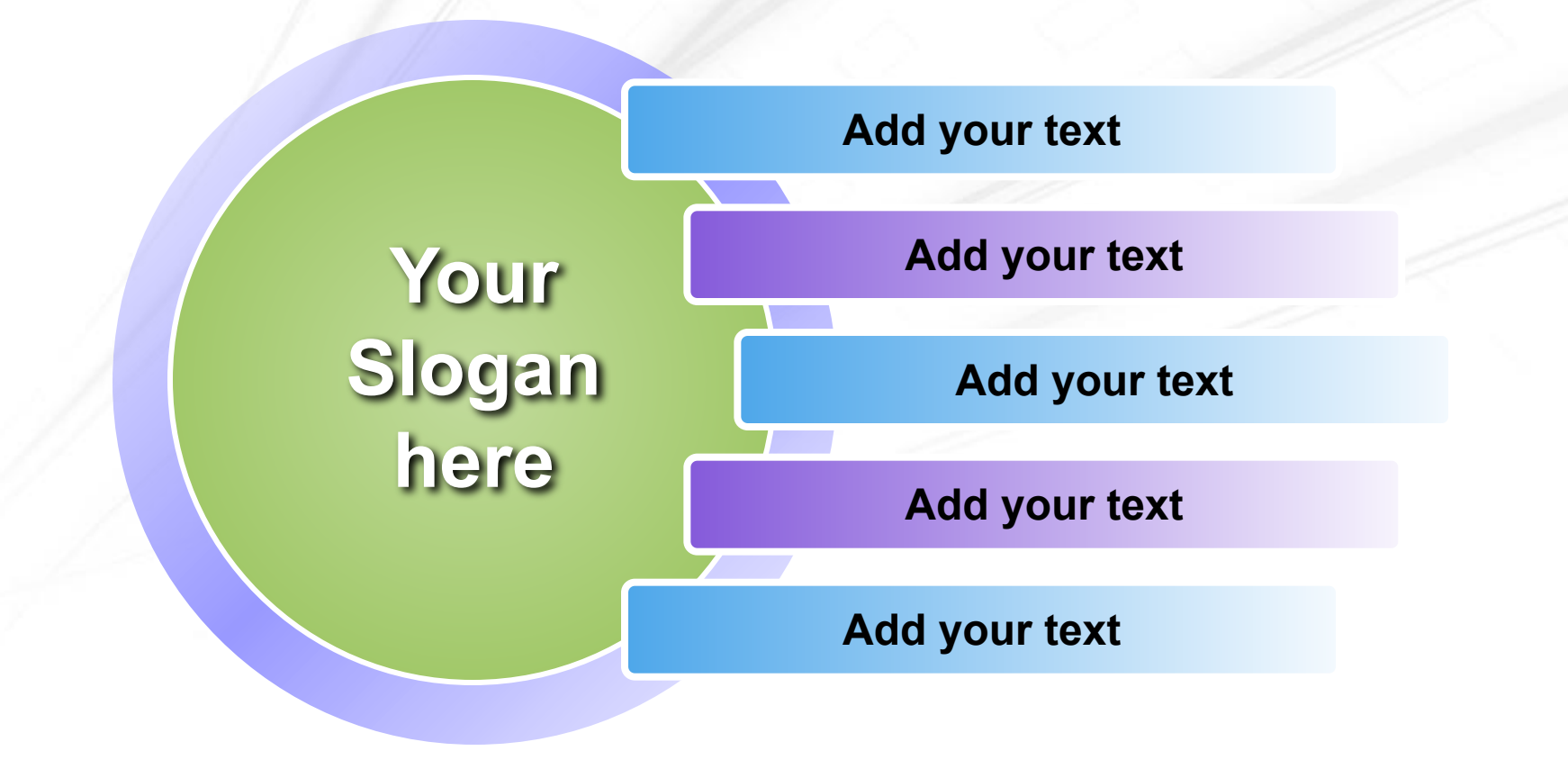

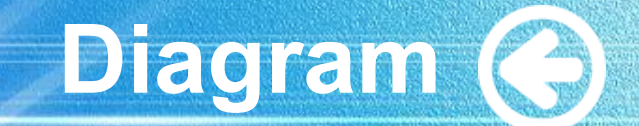

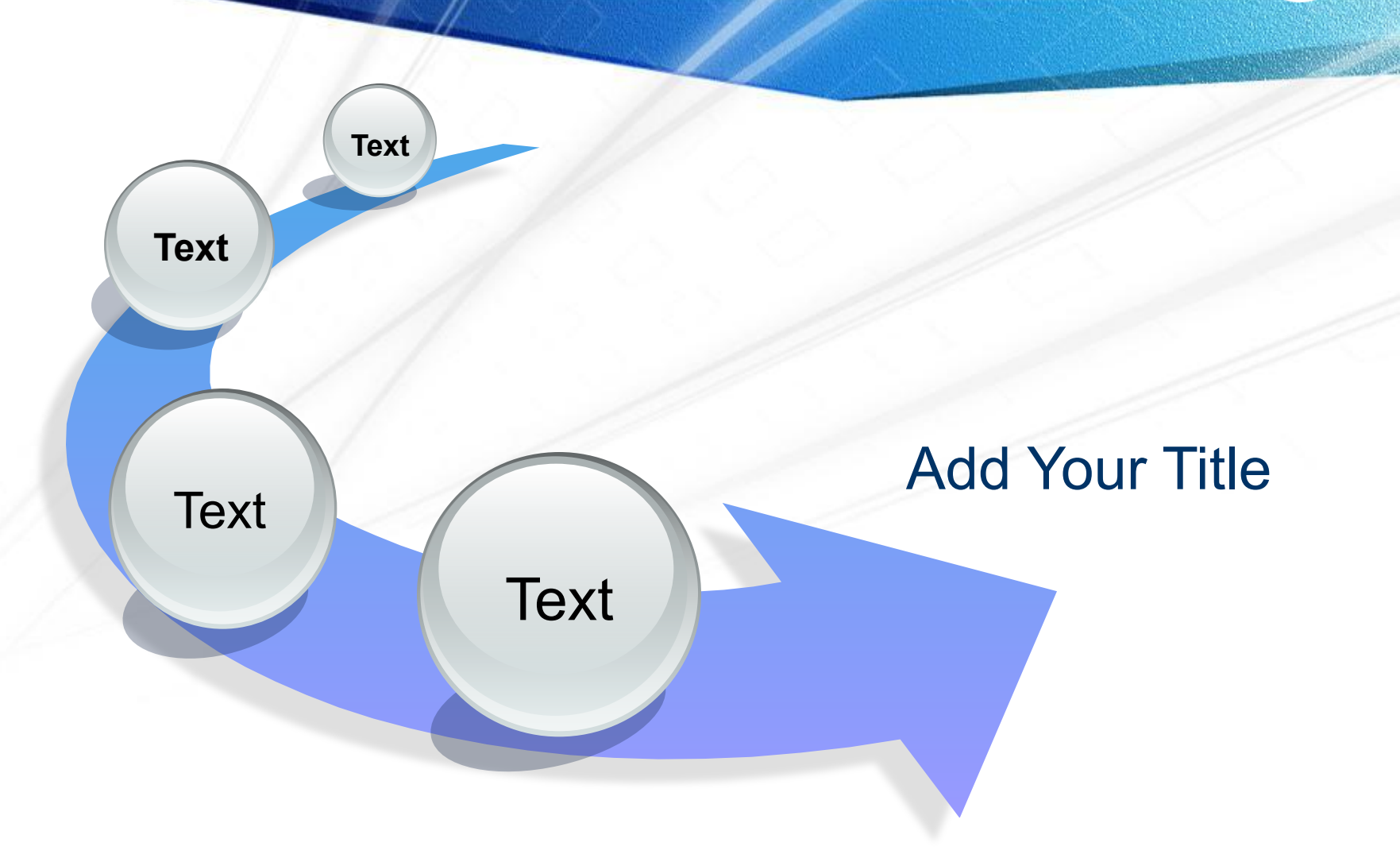

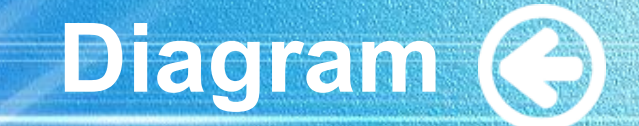

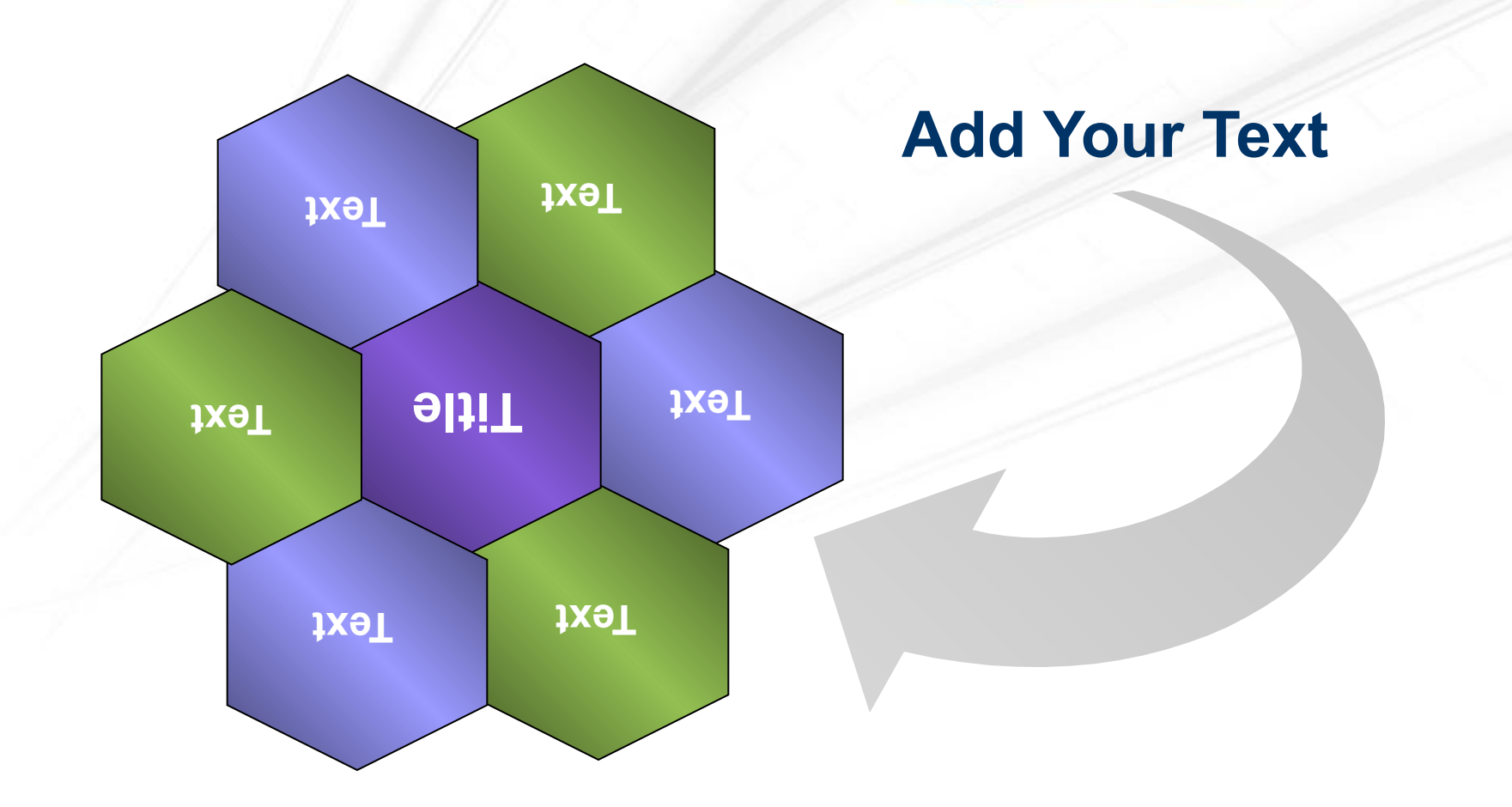

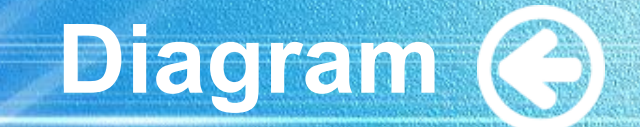

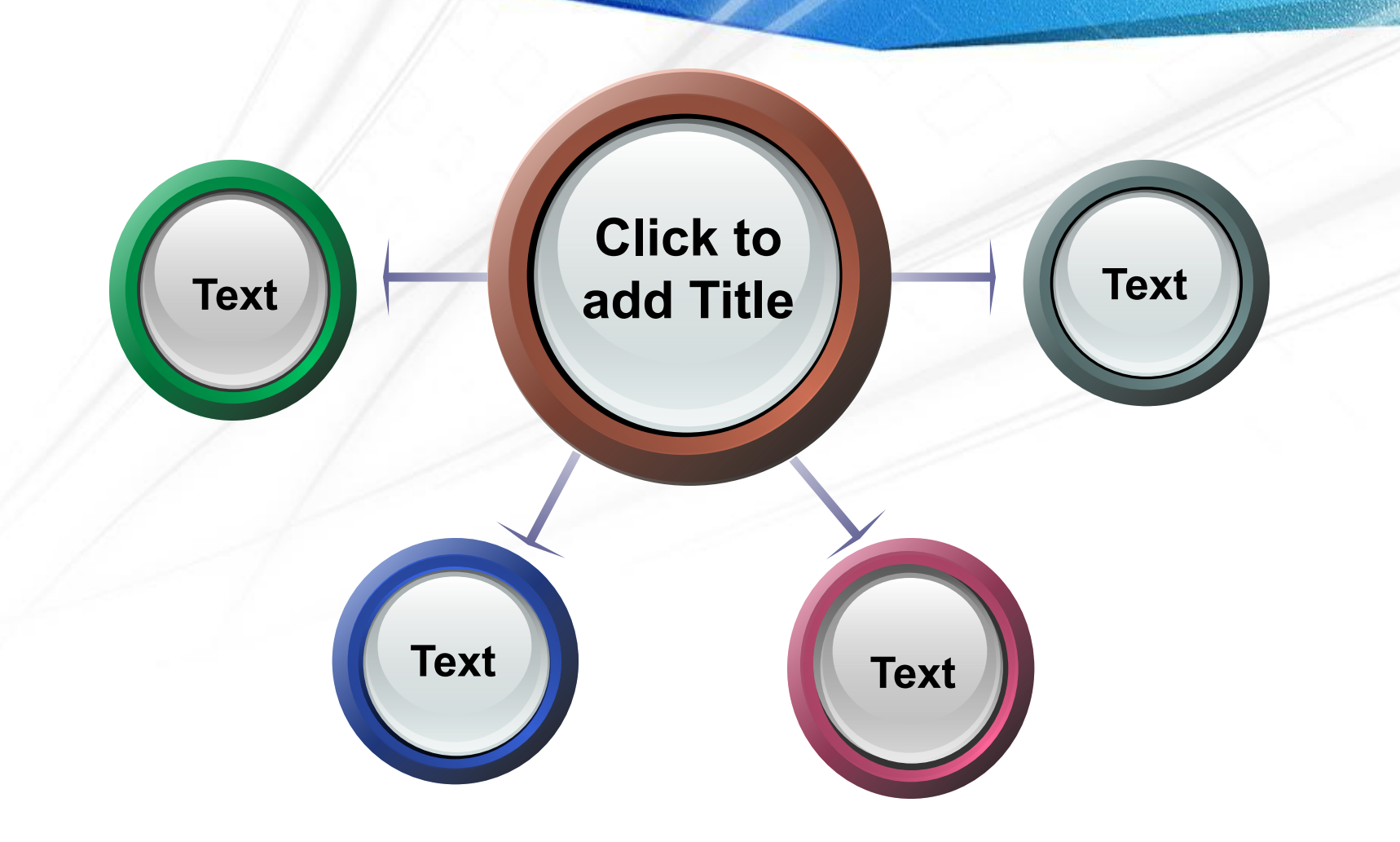

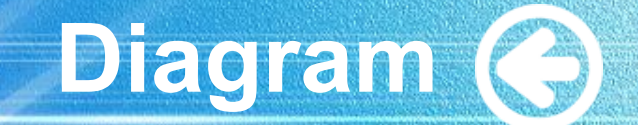

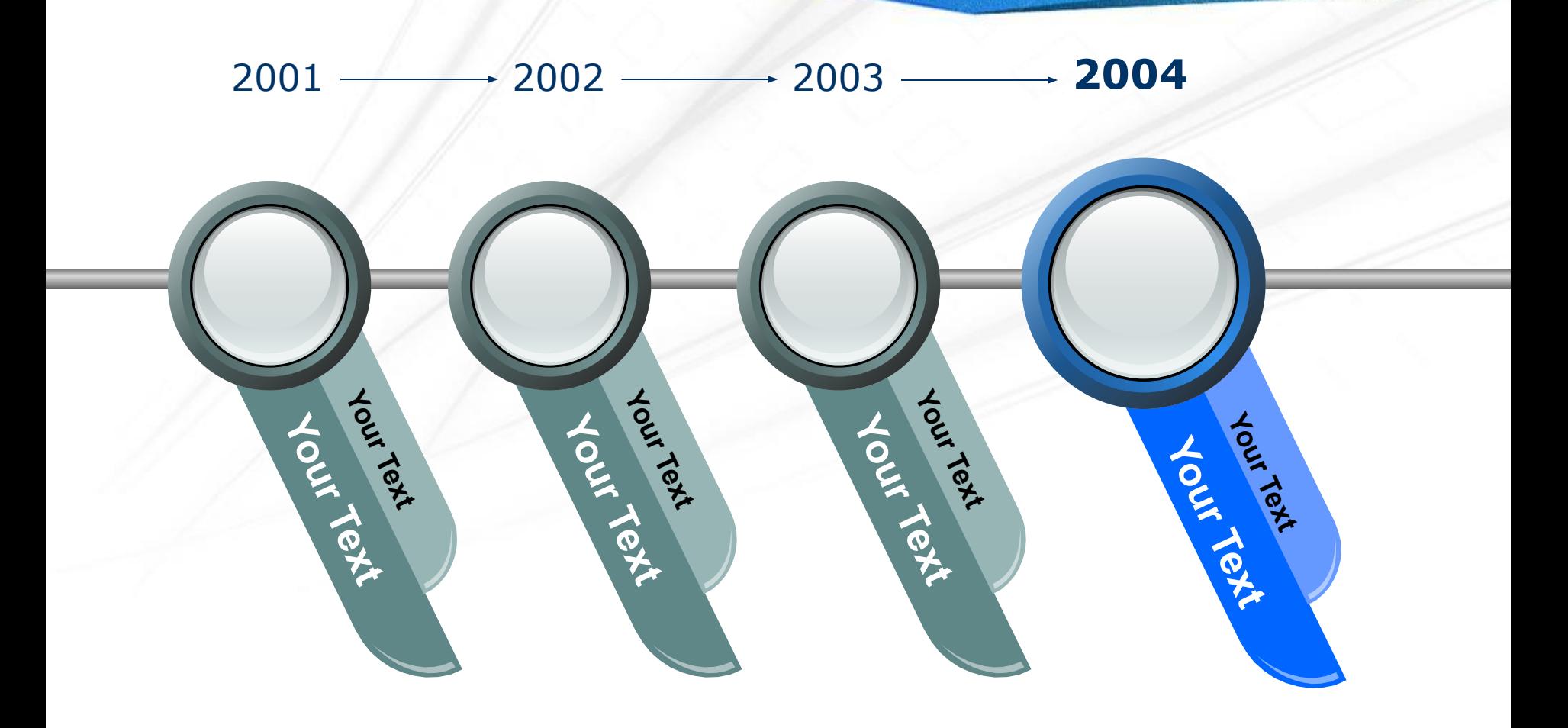

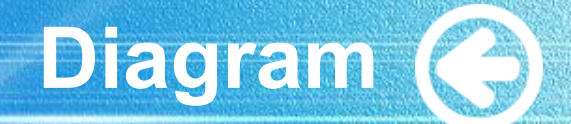

### Add Your Text

# Add Your Text Add Your Text

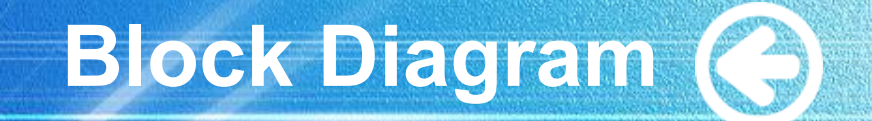

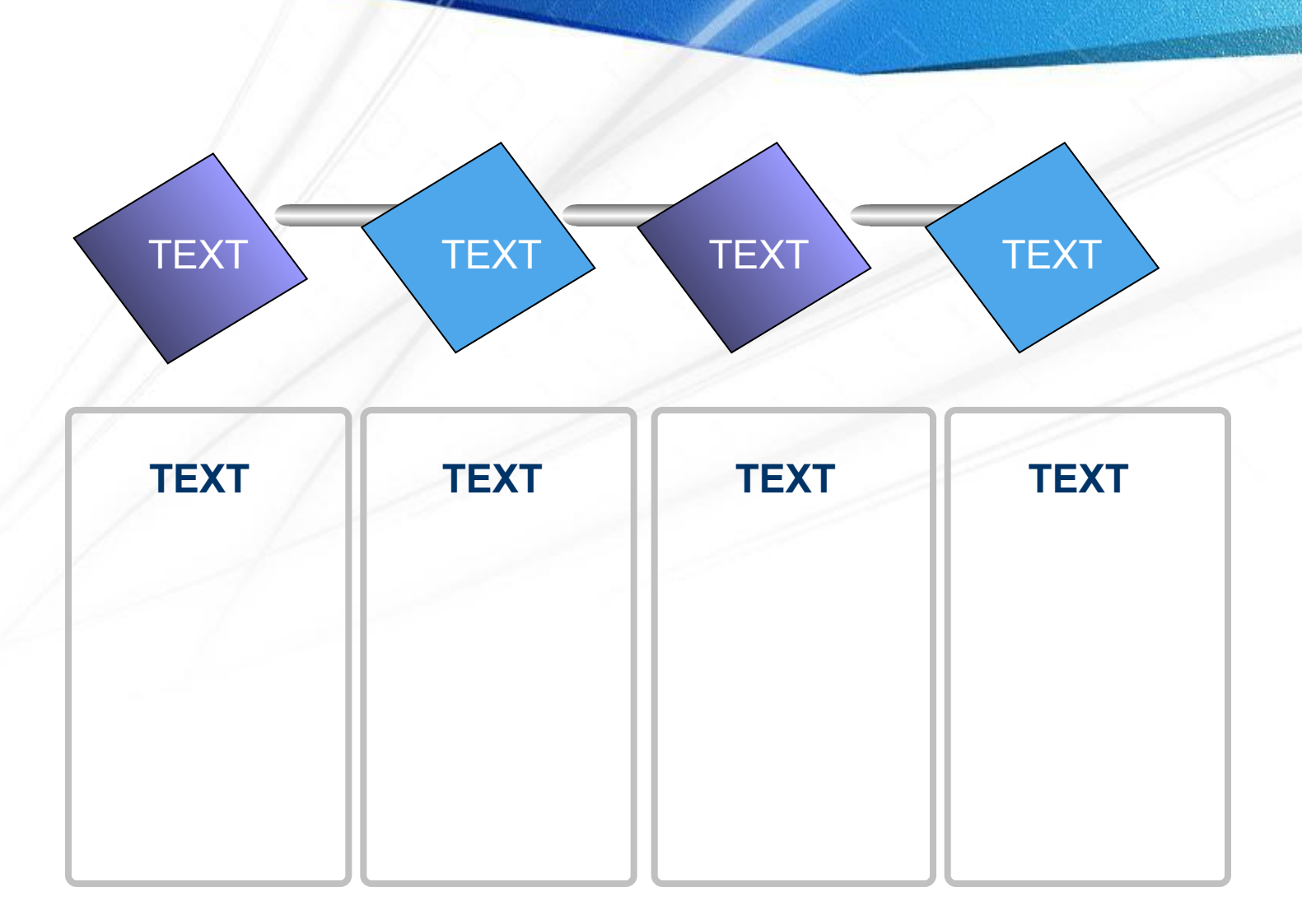

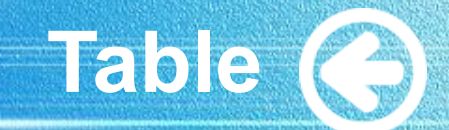

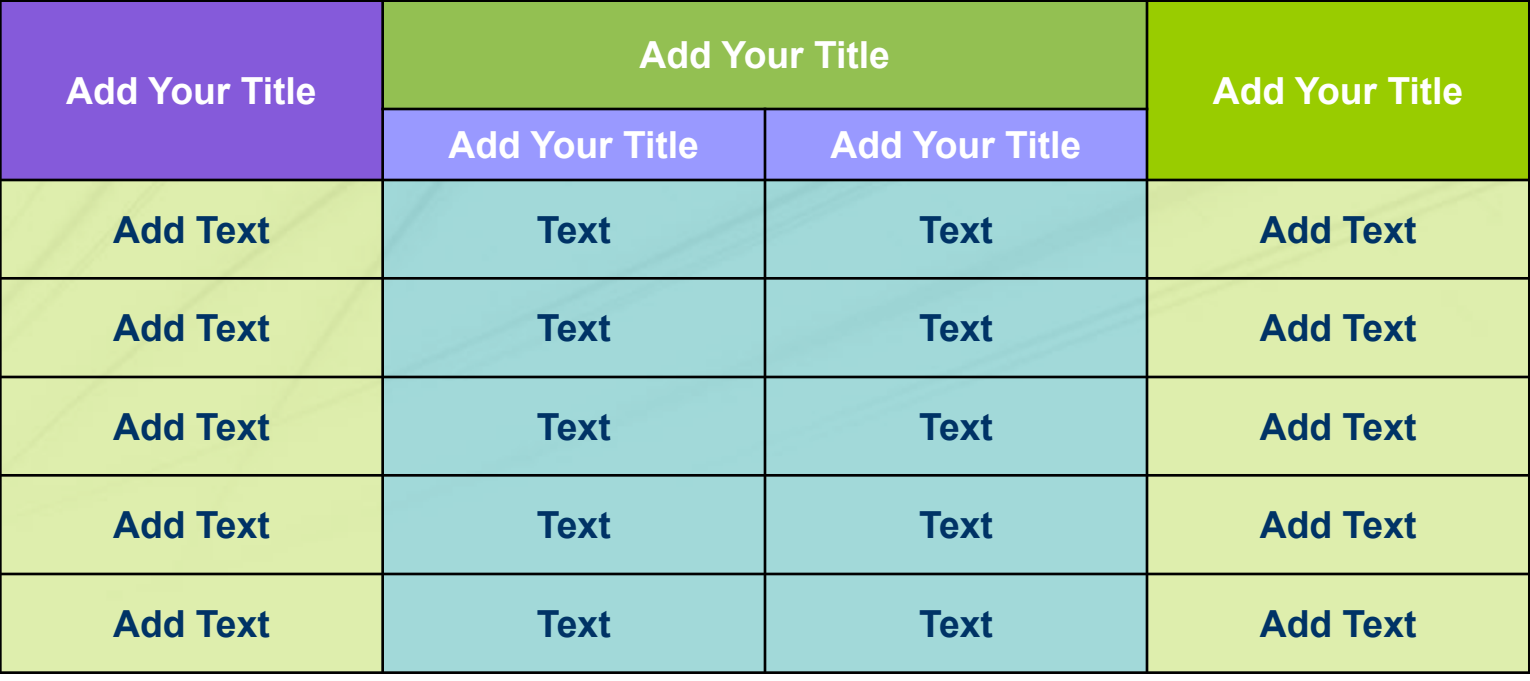

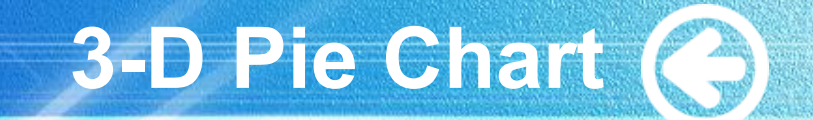

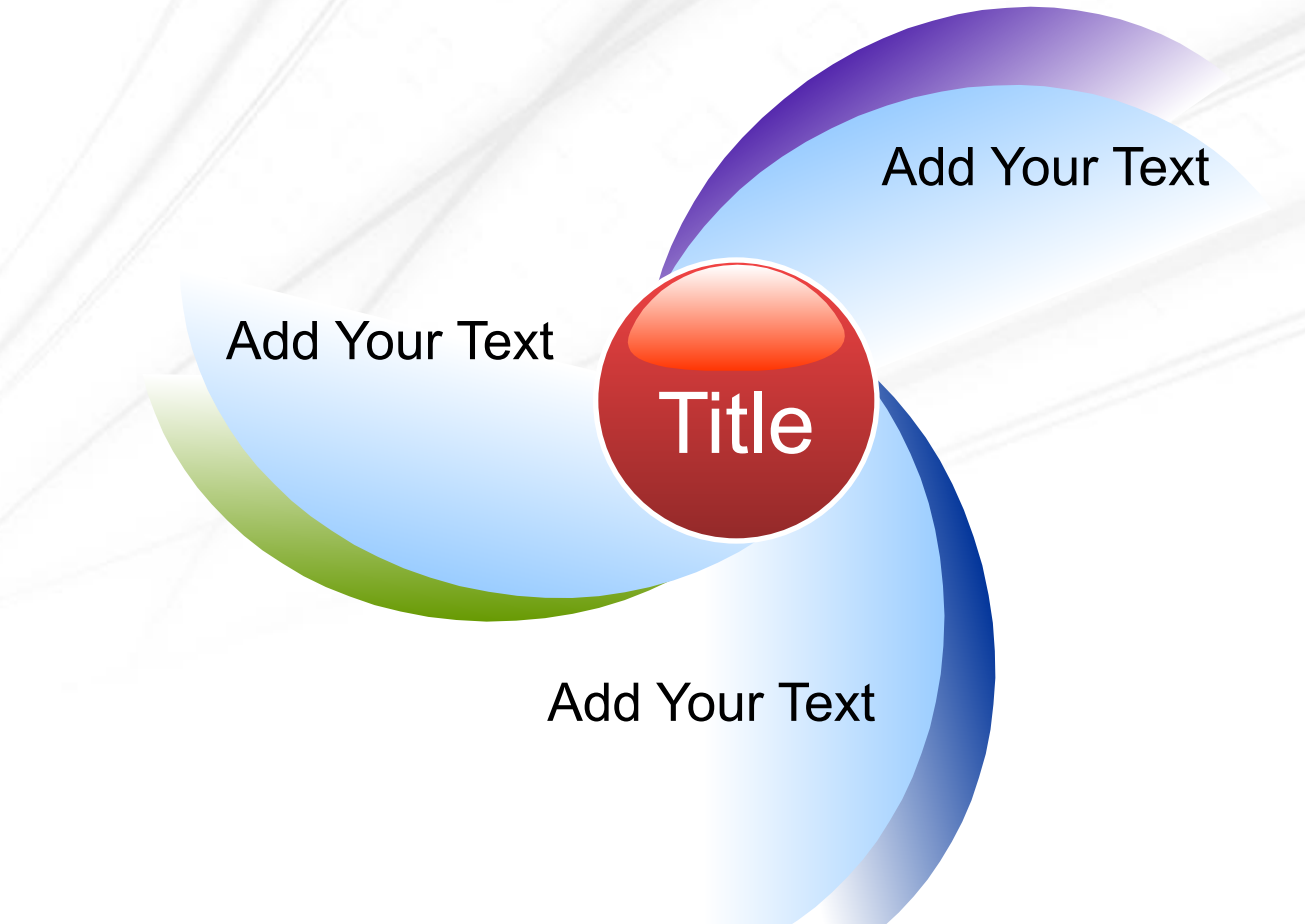

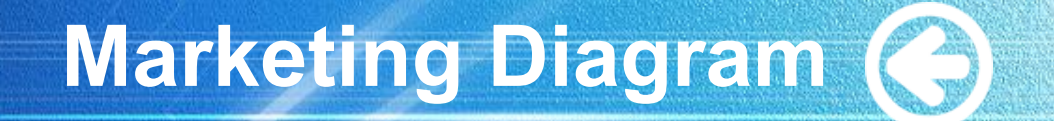

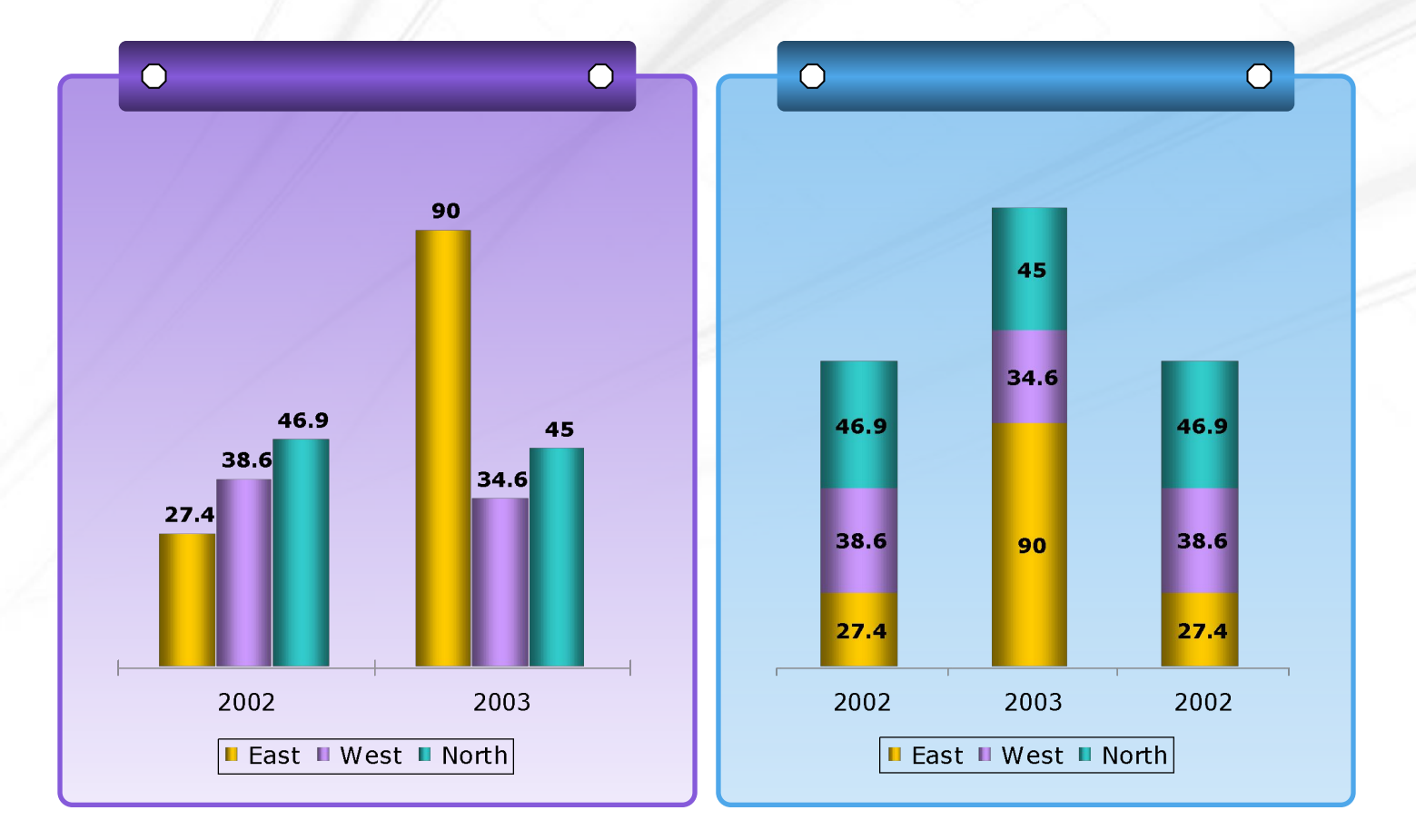

# *LOGO*

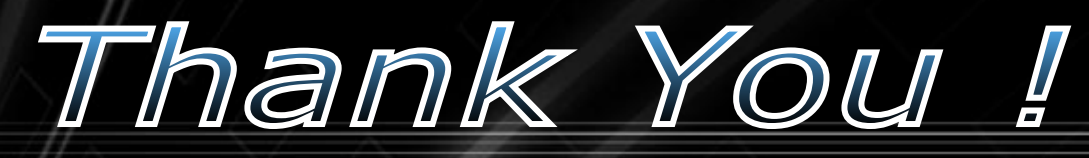

*www.themegallery.com*

Add your company slogan